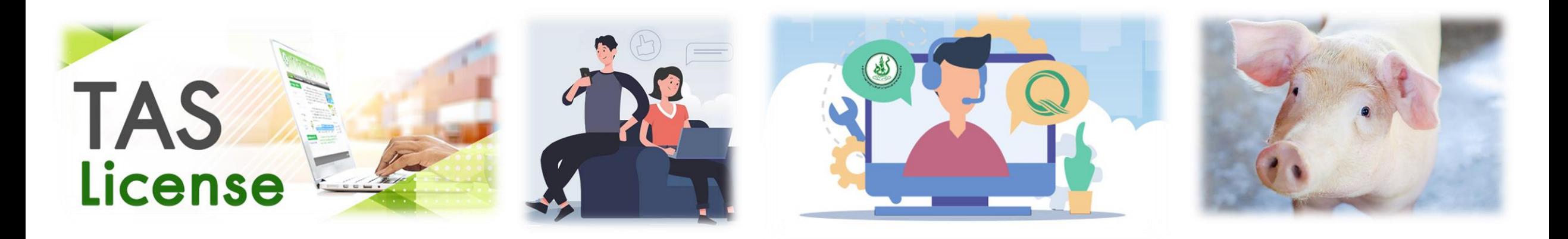

#### แนวทางการขอรับใบอนุญาตเป็นผู้ผลิตสินค้าเกษตรตามมาตรฐานบังคับ **เรื่อง การปฏิบัติทางการเกษตรที่ดีสำหรับฟาร์มสุกร (มกษ. 6403-2565) ่ ่ ุ**

**กองควบคุมมาตรฐาน ส านักงานมาตรฐานสินค้าเกษตรและอาหารแห่งชาติ**

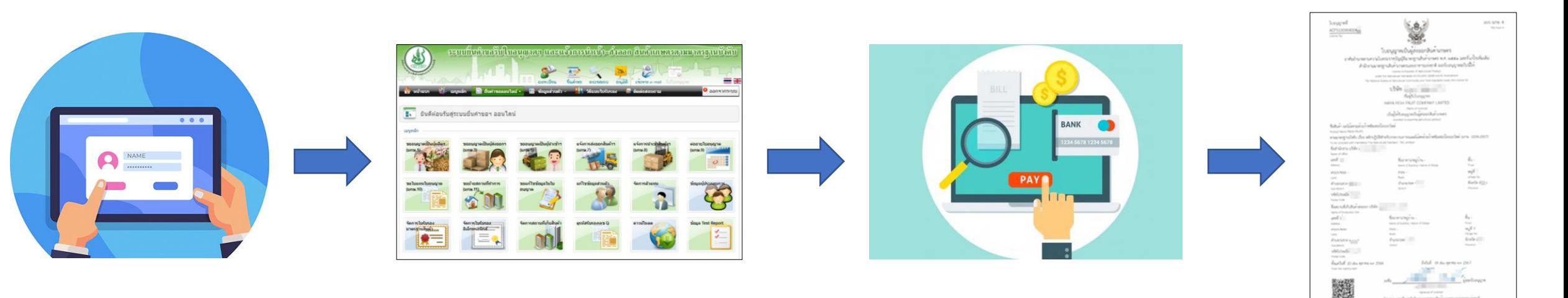

## หัวข้อนำเสนอ

แนวทางการขอรับใบอนุญาตเมื่อมาตรฐานมีผลใช้บังคับ เอกสารประกอบการสมัครสมาชิกและขอรับใบอนุญาต  $\blacktriangleright$ ขั้นตอนการใช้งานระบบ TAS-License สำหรับผู้ประกอบการ

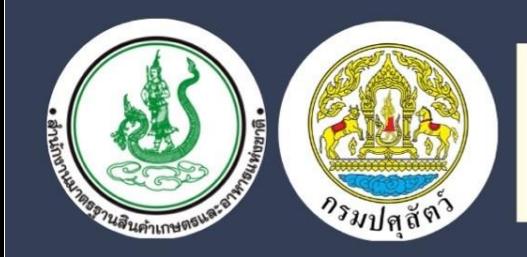

้การดำเนินการขออนุญาตเป็นผู้ผลิต ผู้ส่งออกและผู้นำเข้า สำหรับมาตรฐานบังคับ เรื่อง การปฏิบัติทางการเกษตรที่ดีสำหรับฟาร์มสุกร (มกษ. 6403-2565)

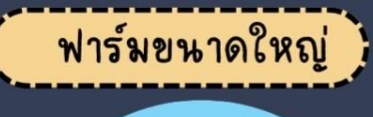

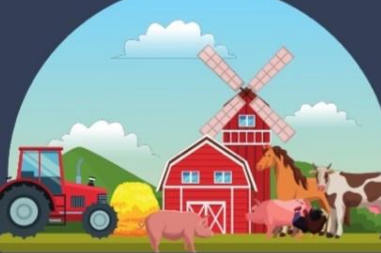

![](_page_2_Picture_4.jpeg)

1. สุกรขุน 1,500 ตัวยั้นไป หรือ 2. แม่พันธ์ 120 ตัวขึ้นไป บังคับใช้วันที่ 4 พ.ค. 2566

1.สุกรขุน 500-1,499 ตัว หรือ 2. แม่พันธ์ 95-119 ตัว บังคับใช้วันที่ 2 ส.ค. 2566

#### ดิดต่อสอบถามได้ที่

1. ใบรับรองฉบับเดิมสามารถใช้ได้จนหมดอายุใบรับรอง 2. เมื่อได้ใบรับรองฉบับใหม่แล้ว ต้องมีการแสดงเครื่องหมาย Q ตามมาตรฐานบังคับ

กล่มรับรองด้านการปศสัตว์ สำนักพัฒนาระบบและรับรองมาตรฐานสินค้า กรมปศุสัตว์ (C): 02 653 4444 ต่อ 3155, 3152 S: farm@dld.go.th

3

-------------<br>การดำเนินการ

ผู้ประกอบการที่ยังไม่มีใบรับรอง ให้เร่งดำเนินการ ้ติดต่อเพื่อขอใบอนุญาตโดยด่วน และไม่เกิน 90 วัน หลังมีการบังคับใช้

 $\overline{2}$ ี่ ผู้ประกอบการที่มีใบรับรอง มกษ. 6403 – 2552 (ใบรับรองเดิม) ให้ดำเนินการขออนุญาตให้แล้วเสร็จ ้ภายใน 90 วัน หลังมีการบังคับใช้

ผู้ประกอบการที่มีใบรับรอง มกษ. 6403 – 2565 (ใบรับรองใหม่) ให้ดำเนินการขออนุญาตให้แล้วเสร็จ ์ภายใน 90 วัน หลังมีการบังคับใช้

> กลุ่มงานอนุญาตและขึ้นทะเบียน กองควบคุมมาตรฐาน สำนักงานมาตรฐานสินค้าเกษตรและอาหารแห่งชาติ : 02 561 2277 ต่อ 5227 หรือ 095 871 2113 : permitacfs@gmail.com

#### **การขออน ุญาตเป็ นผ ู ้ ผล ิ ตสา หร ั บมาตรฐานบง ั ค ั บ**  เรื่อง การปฏิบัติทางการเกษตรที่ดีสำหรับฟาร์มสุกร (มกษ. 6403-2565) **่ ่ ุ**

![](_page_3_Picture_1.jpeg)

กรณีไม่สะดวกใช้งานระบบออนไลน์ด้วยตนเอง (ช่วง 90วัน) -ผู้ประกอบการรวมกลุ่มกันและนัดหมายกับกรมปศุสัตว์ เพื่อขอให้เปิดหน่วยบริการรับคำขอในพื้นที่ (กปศ.+มกอช.)

![](_page_3_Figure_3.jpeg)

ผู้ประกอบการยื่นคำขอผ่านระบบออนไลน์ (TAS-License) -ยื่นคำออนไลน์ด้วยตนเองได้ทุกที่ ทุกเวลา -ตามตามสถานะ และรับใบอนุญาตออนไลน์

#### **แนวทางการขอรับใบอนุญาต**

![](_page_3_Picture_6.jpeg)

ิมกอช.มอบอำนาจ การออกใบอนุญาตให้กรมปศุสัตว์

![](_page_3_Picture_8.jpeg)

## **เอกสารประกอบการสมัครสมาชิกและขอรับใบอนุญาต**

### **การสมัครใช้งานระบบ**

บุคคลธรรมดา

-บัตรประจ าตัวประชาชน

นิติบุคคล

-หนังสือรับรองการจดทะเบียนนิติบุคคล

### **ค่าธรรมเนียมใบอนุญาต**

- บุคคลธรรมดา : 100 บาท
- นิติบุคคล : 1,000 บาท

### **ต่ออายุใบอนุญาต (ทุก 3 ปี)**

• 50 บาท และ 500 บาท ตามลำดับ

### **การยน ื่ ขออน ุญาตเป็ นผ ู ้ผล ิ ต**

1.ภาพถ่ายสำนักงาน

สามารถรวมภาพใน MS Word และ บันทึกเป็น pdf. ได้ ่ 2.แผนที่หรือพิกัดสำนักงาน

วาดแผนที่ หรือใช้ Map โดยระบุจุดส าคัญ และแสดงที่ตั้งส านักงานให้ชัดเจน 3.ภาพถ่ายสถานที่ผลิต

สามารถรวมภาพใน MS Word และ บันทึกเป็น pdf. ได้ 4.แผนที่หรือพิกัดสถานที่ผลิต

วาดแผนที่ หรือใช้ Map โดยระบุจุดส าคัญ และแสดงที่ตั้งฟาร์มให้ชัดเจน 5.ข้อมูลกรรมวิธีการผลิตและการควบคุมตรวจสอบคุณภาพ วาด Flowสรุปขั้นตอนการเลี้ยงสุกรตั้งแต่การรับเข้าฟาร์ม การเลี้ยง การควบคุมดูแล จนถึง การจ าหน่ายออกจากฟาร์ม หรือใช้คู่มือการจัดการฟาร์มได้โดยรวมเอกสารเป็นไฟล์เดียว 6.ภาพถ่ายพร้อมค าบรรยายแสดงลักษณะของสินค้าเกษตร ภาพถ่ายสุกรในฟาร์ม 7.ใบรับรอง (ถ้ามี)

8.เอกสารหลักฐานอื่นๆ (ถ้ามี)

### **ตัวอย่างการจัดท าเอกสารประกอบการขอรับใบอนุญาต**

![](_page_5_Figure_1.jpeg)

### ี <mark>ตัวอย่างเอกสารประกอบการยื่นขอใบอน</mark>ุญาตเป็นผู้ผลิตฟาร์มสุกร

ภาพถ่ายสำนักงาน

![](_page_6_Picture_2.jpeg)

![](_page_6_Picture_3.jpeg)

![](_page_6_Picture_4.jpeg)

กรุณาระบุป้ายชื่อลำนักงานและภาพภายในอาคาร<br>สำนักงาน หรือป้ายชื่อฟาร์มให้ชัดเจน

# ตัวอย่างเอกสารประกอบการยื่นขอใบอนุญาตเป็นผู้ผลิตฟาร์มสุกร

ภาพถ่ายสถานที่ผลิต

![](_page_7_Picture_2.jpeg)

 $\hat{\bullet} \ \hat{\bullet}$ 

88

![](_page_7_Picture_3.jpeg)

ไปรดระบุชื่อฟาร์มหรือสถานที่ผลิต ให้ชัดเจน

## ตัวอย่างเอกสารประกอบการยื่นขอใบอนุญาตเป็นผู้ผลิตฟาร์มสุกร แผนที่หรือพิกัดสำนักงานและแผนที่หรือพิกัดสถานที่ผลิต

![](_page_8_Picture_1.jpeg)

![](_page_8_Picture_2.jpeg)

![](_page_8_Picture_3.jpeg)

แผนที่ โปรดระบุที่ตั้งลำนักงานหรือระบุที่ตั้งฟาร์มให้ชัดเจน พร้อมระบุจุดสังเกต ชื่อถนน ให้ชัดเจน

### ตัวอย่างเอกสารประกอบการยื่นขอใบอนุญาตเป็นผู้ผลิตฟาร์มสุกร ข้อมูลกรรมวิธีการผลิตและการควบคุมตรวจสอบคุณภาพ

![](_page_9_Figure_1.jpeg)

![](_page_9_Picture_2.jpeg)

ให้ทำเป็น flow chat หรือเป็นคู่มือการจัดการสุกร หรือ SOP เพื่อประกอบการยื่นประกอบคำขอไบอนุญาต

### ตัวอย่างเอกสารประกอบการยื่นขอใบอนุญาตเป็นผู้ผลิตฟาร์มสุกร

ภาพถ่ายลักษณะสินค้า

![](_page_10_Picture_2.jpeg)

![](_page_10_Picture_3.jpeg)

![](_page_11_Figure_0.jpeg)

# **การเข้าใช้งานระบบ TAS-License (วธ ิี ท ี 2)**

![](_page_12_Picture_1.jpeg)

# การเข้าใช้งานระบบ TAS-License (วิธีที่3)

### กรอก "https://tas.acfs.go.th/nsw/" ใน Web Browser

![](_page_13_Picture_83.jpeg)

#### ิ กรณา Login ก่อนใช้งาน

![](_page_13_Picture_84.jpeg)

![](_page_13_Picture_5.jpeg)

การค้าสินค้าเกษตรและอาหารในปัจจุบัน โดยเฉพาะการค้าระหว่างประเทศ ได้นำ มาตรฐานความปลอดภัยสินค้าเกษตรและอาหารมาเป็นเครื่องมือในการลดปัญหาการกีดกัน และ ้เพิ่มศักยภาพในการแข่งขัน และอำนวยความสะดวกทางการค้า และเนื่องจากการเข้าส่ประชาคม ้เศรษฐกิจอาเชียน ประเทศสมาชิกตกลงที่จะให้การค้าสินค้าเกษตรและอาหาร อยู่ในระบมาตร ี่ฐานของอาเชียน และประเทศสมาชิกจะต้องปรับมาตรฐานในประเทศ ให้สอดคล้องกับมาตรฐาน ของอาเซียน

กระทรวงเกษตรและสหกรณ์ จึงมีนโยบายในการปรับระบบมาตรฐานสินค้าเกษตรของ ประเทศไทย ให้เป็นระบบมาตรฐานบังคับ เพื่อให้การผลิต การนำเข้า และการส่งออกสินค้า ่ เกษตร – ต้องเป็นไปตามมาตรฐาน – ทั้งนี้เพื่อเป็นการค้มครองการผลิตและการค้าในประเทศมี ้มาตรฐานความปลอดภัย รวมทั้งควบุคมสินค้าที่นำเข้าให้เป็นไปตามกฎหมาย และสอดคล้องกับ ระบบมาตรฐานของอาเชียน

้มกอช. จึงได้พัฒนา "ระบบยื่นคำขอรับใบอนญาตเป็นผัผลิต ผัส่งออก หรือผ้นำเข้า และ ่ การแจ้งการนำเข้าและส่งออกสินค้าเกษตรตามมาตรฐานบังคับ ผ่านเครือข่ายอินเตอร์เน็ต" เพื่อ ้เป็นการเตรียมความพร้อมเข้าส่ประชาคมเศรษฐกิจอาเชียนในปี พ.ศ. 2558 (2015) นี้

่ การเข้าใช้งานระบบ ผ้ประกอบการ หรือตัวแทน จะต้องทำการลงทะเบียนก่อน จากนั้นผ้ ิดแลระบบจะทำการตรวจสอบข้อมลการลงทะเบียน และทำการอนมัติให้ใช้งาน ซึ่งจะแจ้งผ่าน -ทาง e-mail ของผัลงทะเบียน ท่านจึงจะสามารถล็อคอินเข้าใช้งานระบบได้

#### ดาวน์โหลดแบบฟอร์ม

**Q** แบบ มกอช.1004-01 พิท 関 **Q** แบบ มกอช.1004-02 W 图 **Q** แบบ มกอช.1004-03 | 19 | 開  $\odot$  ตัวอย่างการกรอกแบบ มกอช.1004-02  $\dddot{w}$ 腰  $\odot$  ตัวอย่างการกรอกแบบ มกอช.1004-03  $|w|$ 쩆 ค่มือแนะนำการขึ้นทะเบียน ในระบบ CIFER ตามระเบียบ 248 fΩ

## **1.การลงทะเบียนเข้าใช้งานระบบ TAS-License**

![](_page_14_Figure_1.jpeg)

#### **1.การลงทะเบียนเข้าใช้งานระบบ TAS-License Password** ยืนยันรหั<mark>แ</mark>ผ่าน รหัสผ่าน<sup>ร</sup> .<br>ออกลอย่างบ้อย 4 กับจัดพอ *Concomination* 三张 องทะเบียน งี่นดาวอ  $\frac{1}{2}$ แขบทาง e-mail รับใบอนุญาต ลส่วนักงาน ที่อย่/ที่ตั้งสำนักงาน ลงทะเบียนผู้ใช้งานระบบ -่ เจ้าหน้าที่ Login **ี่ นามาแรก** ่ กรอกรายละเอียดเพื่อลงทะเบียนสมาชิก (สำหรับสมาชิกใหม่เท่านั้น) \_ชื่ออาคาร / หมู่บ้าน ค้บ คำนำหน้า (ใทย) \* ชื่อ (ใทย) \* นามสกุล (ใทย) \* ี เลขที่ \* หม่ที่ ตรอก/ช่อย ถนน ผู้สมัคร (กรณีนิติบุคคลต้องเป็นกรรมการผู้จุดทะเบียน) นาย  $x -$ จังหวัด \* อำเภอ/เขต ' ตำบล/แขวง ' รหัสไปรษณีย์ -คำนำหน้า (อังกฤษ) \* - ชื่อ (อังกฤษ) \* นามสกุล (อังกฤษ) \* --เลือกจังหวัด- $\times$   $\times$ -เลือกอ่าเภอ- $\times$   $\times$ --เลือกตำบล-- $\mathbf{v}$ Mr. **กรอกข ้ อม ู ลตามแบบฟอรม ์**เบอร์โทร \* เบอร์แฟกซ์ ไปรษณีย์อิเล็กทรอนิกส์ (อีเมล) Line ID วันเกิด \* 24/04/2566 圖 รูปแบบวันที่ วว/ดด/ปปปป พ.ศ. ที่อยู่จัดส่งเอกสาร ☑ ใช้ที่อย่เดียวกับที่ตั้งสำนักงาน สัญชาติ ใทย ใฟล์เลคสารแนบ ประเภทสมาชิก \* ประเภทไฟล์ที่รองรับ .pdf .jpg .jpeg และ .png ขนาดไฟล์ใม่เกิน 2MB ● ผู้ประกอบการ ⊜ ตัวแทน(ตัวแทน หมายถึง บริษัท Broker ที่ดำเนินพิธีการศุลกากร และติดต่อเรื่องการตรวจปล่อยแทนผู้ประกอบการเท่านั้น) **Manufass Talemanan Talebook School assembled to a manufacture of the Contract of the Contract of Contract On T** ภาพถ่ายคู่บัตรประชาชน (ผู้กรอกข้อมูล) ้ เลือกไฟล์ ไม่ได้เลือกไฟล์ใด ⊜ เป็นผ้ประกอบการและตัวแทน สำเนาบัตรประจำตัวประชาชน (ผู้กรอกข้อมูล) ' ้เลือกไฟล์ ไม่ได้เลือกไฟล์ใด ประเภทบุคคลผู้ยื่นคำขอ \* ● บคคลธรรมดา หนังสือมอบอำนาจ ⊙ นิติบคคล สำเนาหนังสือมอบอำนาจ ้ เลือกใฟล์ ไม่ได้เลือกไฟล์ใด ⊚ บุคคลเดี่ยว ่ ยอมรับข้อตกลงการใช้งาน <sup>เ</sup> ⊜ กล่มบคคล ่ ⊟ ยอมรับข้อตกลงการใช้งาน เงื่อนใขการใช้งาน แบบฟอร์ม กอท. 01 ใช้ในกรณี กษ. จังหวัด / ต่าน สมัครให้ \_ดาวน์โหลด กรอกข้อความที่เห็น **กดสมัครสมาชิก** ชื่อกิจการ \* เลขที่ทะเบียนพาณิชย์ **Username** เลขประจำตัวประชาชน ผู้กรอกข้อมูล \* (ใช่เป็นราโสผู้ใช่ / Username) <mark>สมัครสมาชิก หรือ </mark>เกเล็ก

![](_page_16_Figure_1.jpeg)

#### **ผ ู ้ผล ิ ต (ฟารม ์ เล ี ย้งส กร) ุ**

![](_page_17_Picture_2.jpeg)

![](_page_18_Picture_103.jpeg)

![](_page_19_Picture_52.jpeg)

![](_page_20_Figure_1.jpeg)

![](_page_20_Picture_192.jpeg)

## **3.การช าระค่าธรรมเนียม**

![](_page_21_Figure_1.jpeg)

## **3.การช าระค่าธรรมเนียม**

![](_page_22_Picture_1.jpeg)

 $\bigcirc$  ธนาคารทหารไทยธนชาต

# **4.การพิมพ์ใบอนุญาต**

![](_page_23_Figure_1.jpeg)

# 4.การพิมพ์ใบอนูญาต

![](_page_24_Figure_1.jpeg)

279 เลขที

#### สำนักงานมาตรฐานสินคาเกษตรและอาหารแห่งชาติ

วันที่ 07 เดือน มีนาคม  $W, P$ 2564

![](_page_24_Picture_5.jpeg)

### **ตด ิ ต อสอบถามข ้ อม ู ล ่**

![](_page_25_Picture_1.jpeg)

กลุ่มรับรองด้านการปศุสัตว์

ส านักพัฒนาระบบและรับรองมาตรฐานสินค้าปศุสัตว์ กรมปศุสัตว์

02-653-4444 ต่อ 3155 และ 3152

farm@dld.go.th

![](_page_25_Picture_6.jpeg)

กลุ่มงานอนุญาตและขึ้นทะเบียน กองควบคุมมาตรฐาน ส านักงานมาตรฐานสินค้าเกษตรและอาหารแห่งชาติ (มกอช.) 095-8712113และ 098-2481233

โทร. 02-561-2277 ต่อ 5230

Line ID: permitacfs

permitacfs@gmail.com

**AS-License** การใช้งานระบบสำหรับ ประกอบการ

http://e-book.acfs.go.th/Book\_view/273